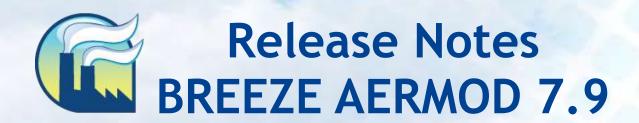

BREEZE Software +1 (972) 661-8881 breeze@trinityconsultants.com breeze-software.com

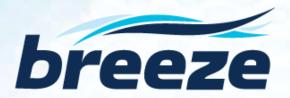

# BREEZE AERMOD Version 7.9 Release Notes

## What's New in 7.9

 Integrates the most recent U.S. EPA AERMOD version 14134, released on May 16, 2014, including high-speed parallel and BREEZE-enhanced versions of the new executable

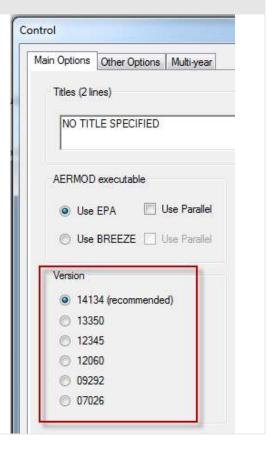

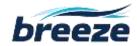

 Features an option to change the processing of 1-hour NO<sub>2</sub>, 1-hour SO<sub>2</sub>, and 24-hour PM<sub>2.5</sub> results, depending on whether modeling is being done for the U.S. NAAQS standards or some other standard

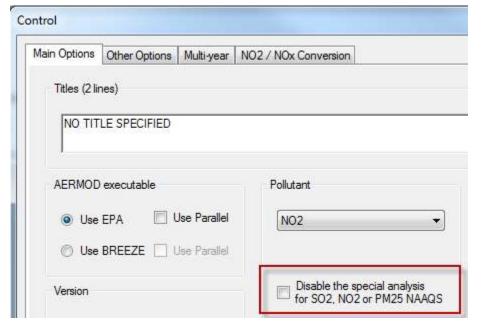

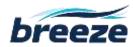

 Introduces an Area/Open pit/Line source debug output file to allow users to create and examine separate debug files containing the calculations of concentration for Area, Open pit, and Line sources

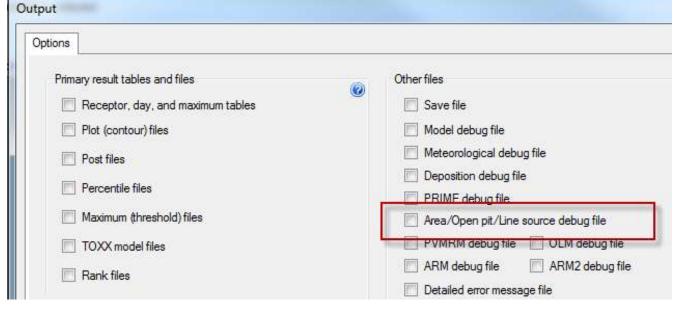

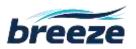

Includes the wind-sector-varying background concentration option Source Options Source Groups Units Include Files Hourly File Source Tools Background Option Background concentrations Annual Add background concentrations to modeled results √ Northern hemisphere Add wind-sector-varying background concentration to modeled results Background concentration Number of wind sectors (2-6) Annual Override the default unit selection (Default unit: NO2/SO2, ppb; CO, ppm; other pollutants, ug/m\*\*3) ug/m\*\*3 Sector starts with wind-direction of degrees (0-360) Use hourly background concentration file Specify temporally-varying background concentrations OK Cancel Help >

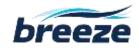

Includes wind-sector-varying ozone concentration option Control Main Options Other Options Multi-year NO2 / NOx Conversion Ozone background concentrations Wind-sector-varying background option Number of wind sectors (2-6) Sector 1 of 2 Sector starts with wind-direction of 0 degrees (0-360) Single background concentration Method Override default (ug/m\*\*3) unit ug/m\*\*3 Ozone file Override default (ug/m\*\*3) unit Concentration 0 ug/m\*\*3 Override default (ppb) unit Concentrations Set temporally-varying background concentrations Ozone options In-stack NO2/NOx ratio Use Ozone Limiting Method (OLM) √ Override default in-stack NO2/NOx ratio Use Plume Volume Molar Ratio Method (PVMRM) Ratio Calculate increment consumption with PSD credits (Beta test option) NO2/NOx equilibrium ratio Override default NO2/NOx ambient equilibrium ratio

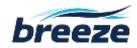

Upgrades MPICH2 libraries for parallel executable to MPICH2 1.4.1p1

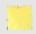

#### Note

If you have previously worked with BREEZE Parallel AERMOD locally using MPICH2 1.2.1, you will need to uninstall MPICH2 1.2.1 and install MPICH2 1.4.1p1. Otherwise, BREEZE Parallel AERMOD won't work in the new BREEZE AERMOD. After you successfully install BREEZE AERMOD 7.9, please go to Home  $\rightarrow$  Others  $\rightarrow$  BREEZE AERMOD Parallel Installation for instruction.

- Displays emission rates in a consistent format for all pollutants simulated in Multi-Scenario Processor mode
- Includes Sort function for data in Data tab
- Preserves compatibility with U.S. EPA AERMOD versions 13350, 12345, 12060, 09292, and 07026

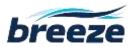

### **Bug Fixes:**

- EPA line source was not displayed properly in 3D Analyst.
- The station number and year for onsite meteorology were not loaded properly.
- AERMAP could not be run if there is only buildings but without sources in BREEZE AERMOD.
- Reports tab displayed a problematic input summary table after BRMS results were merged.
- Some debug output files were not collected and zipped into .amz result file.
- Some input files with certain RECTABLE high values were not loaded properly.

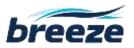

#### **Known Issues:**

- When the multi-year option is enabled in the Control Options, subsequent years must be run immediately after prior years in order properly read the output files.
- Some USB Hardware Keys (dongles) for multi-core licenses of AERMOD that were issued for use with the 11103 and earlier executables will not be compatible with the most recent editions of the AERMOD Parallel and BREEZE Parallel executables. These keys may need to be updated; please contact Support with related questions.
- When using the click/drag interface to add rectangular objects in the Map tab, in some cases the orientation of the object will "flip", requiring the user to manually move it to the originally intended position. It is recommended that users begin drawing all rectangular objects in the bottom left corner of the object.
- Event runs must be executed immediately after the corresponding standard AERMOD run.

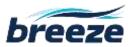